#### **WEB DESIGN & DEVELOPMENT USING PHP**

By

Md. Dedar Alahi

ID: 161-15-838

This Report Presented in Partial Fulfillment of the Requirements for the Degree of Bachelor of Science in Computer Science and Engineering

Supervised By

# **Dewan Mamun Raza**

Lecturer

Department of CSE

Daffodil International University

Lecturer

Department of CSE Daffodil International University

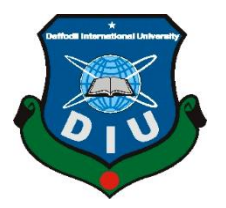

# **DAFFODIL INTERNATIONAL UNIVERSITY**

#### **DHAKA, BANGLADESH**

**10 December 2019**

©Daffodil International University I

#### **APPROVAL**

The internship is done by Md. Dedar Alahi ID: 161-15-838 title WEB DESIGN & DEVELOPMENT WITH PHP to the department of CSE. Daffodil International University has been recognized as good for satisfying half of the BSc level prerequisites in computer science and engineering and advocates for its style and substance. The presentation has been held on 26 November 2019

### **BOARD OF EXAMINERS**

**Dr. Syed Akhter Hossain Chairman**

**Professor and Head** 

Department of Computer Science and Engineering

Faculty of Science & Information Technology

Daffodil International University

# **Dr. S. M. Aminul Haque Internal Examiner**

**Associate Professor** Department of Computer Science and Engineering Faculty of Science & Information Technology Daffodil International University

#### **Md.** Reduanul Haque **Internal Examiner Lecturer**

Department of Computer Science and Engineering Faculty of Science & Information Technology Daffodil International University

# **Dr. Mohammad Shorif Uddin External Examiner** External Examiner

**Professor and Chairman**

Department of Computer Science and Engineering Jahangirnagar University

©Daffodil International University II

#### **DECLARATION**

We thusly pronounce that, this Internship title on "Web Application Development with PHP", has been finished by Md. Dedar Alahi ID: 161-15-838 under the supervision of Dewan Mamun Raza, Lecturer Department of CSE at Daffodil International University. I likewise announce that neither this Internship nor any piece of this Internship has been submitted somewhere else for grant of any degree or certificate.

### **Supervised by:**

…………………………………………

**Dewan Mamun Raza**  Lecturer, Department of CSE Daffodil International University

### **Submitted by:**

……………………………………………

**Md. Dedar Alahi**  ID: 161-15-838 Department of CSE Daffodil International University

# **ACKNOWLEDGEMENT**

First, we express our heartiest thanks, and gratefulness to almighty God for His divine blessing makes us possible to complete the final year internship successfully. I am really grateful, and wish our profound our indebtedness to Dewan Mamun Raza, Lecturer, Department of CSE Daffodil International University Dhaka. Deep Knowledge & keen interest of our supervisor in the field of "Web Application Development" to carry the internship. His endless patience, scholarly guidance, continual encouragement, constant and energetic supervision, constructive criticism, valuable advice, reading many inferior drafts and correcting them at all stage have made it possible to complete this internship.

We would like to express our heartiest gratitude to Dr. Syed Akhter Hossain, Professor, and Head, Department of CSE, for his kind help to finish my internship and also to other faculty member, and the staff of CSE department of Daffodil International University.

I would like to thank our entire course mate in Daffodil International University, who took part in this discuss while completing the course work.

Finally, I must acknowledge with due respect the constant support and patients of my parents.

#### **ABSTRACT**

The primary goals of this internship ware web application structure and improvement. Individual programming language are used to creating this type of application. Some are used for frontend and backend structures like HTML, Css, Bootstrap framework, Js plug in, Wow js, Animated Css and so on. There are likewise other programming language that are utilized to create dynamic elements of programming or applications. For example, php, Js, MySql and many more. There are a few frameworks that are greatly utilized. These web applications can be used from anywhere in the world. These application makes our life easy. Techbeeo software company gives me the opportunity to learn all these and it was a great experience for me which will help me a lot to built a successful career. This report brings us thru our software plan and development knowledge, and all the experiences of this internship time won experience.

# **TABLE OF CONTENTS**

# **CONTENTS PAGE NO**

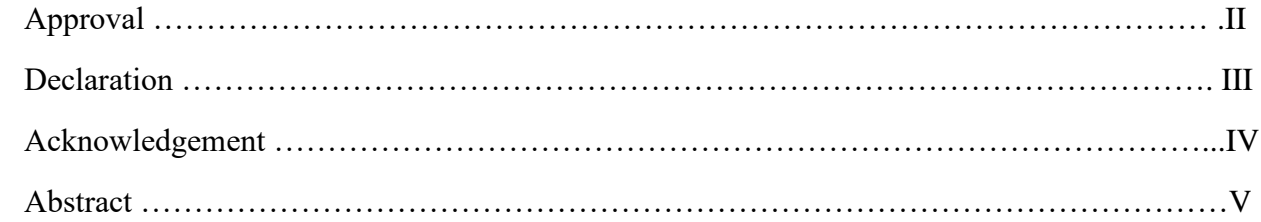

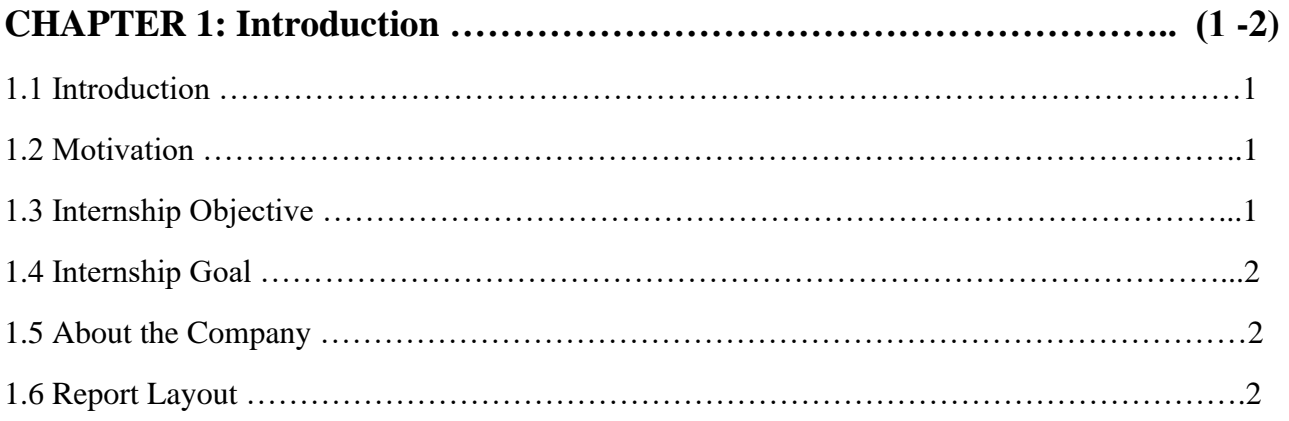

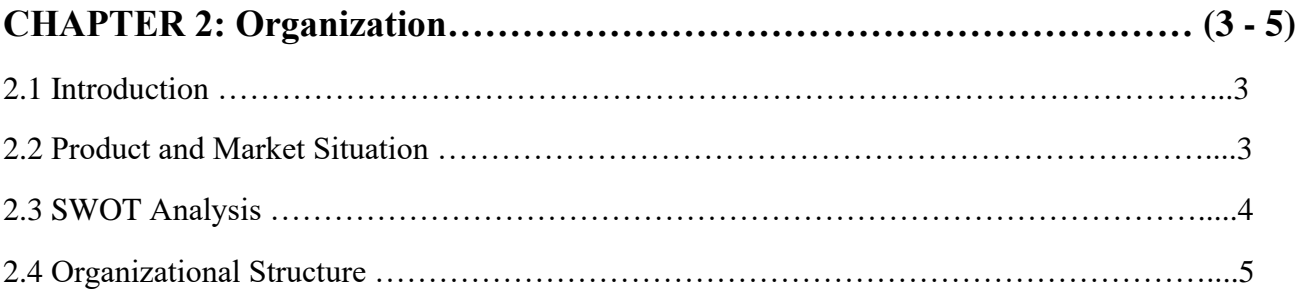

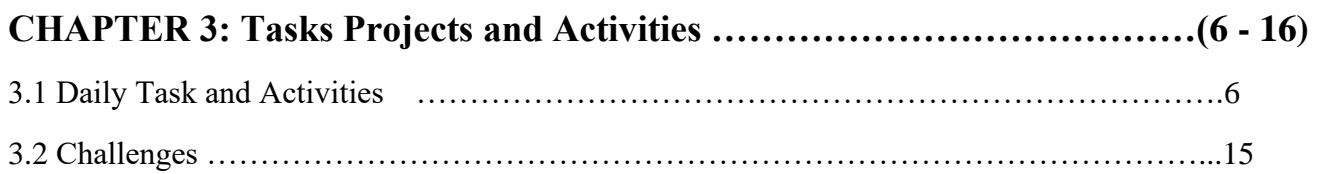

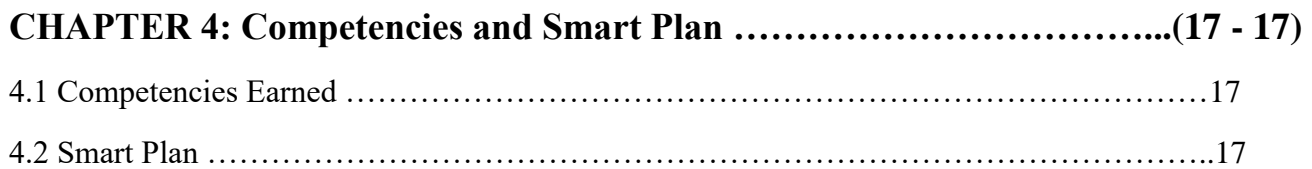

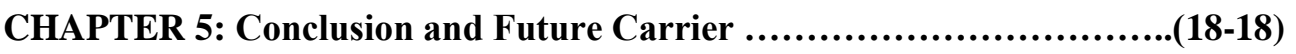

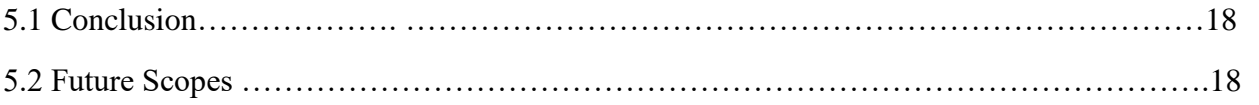

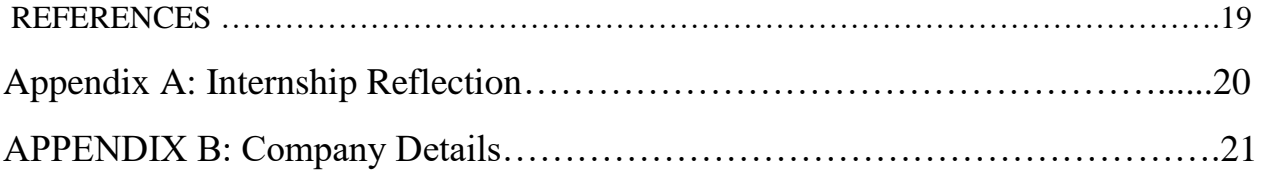

# **LIST OF FIGURES**

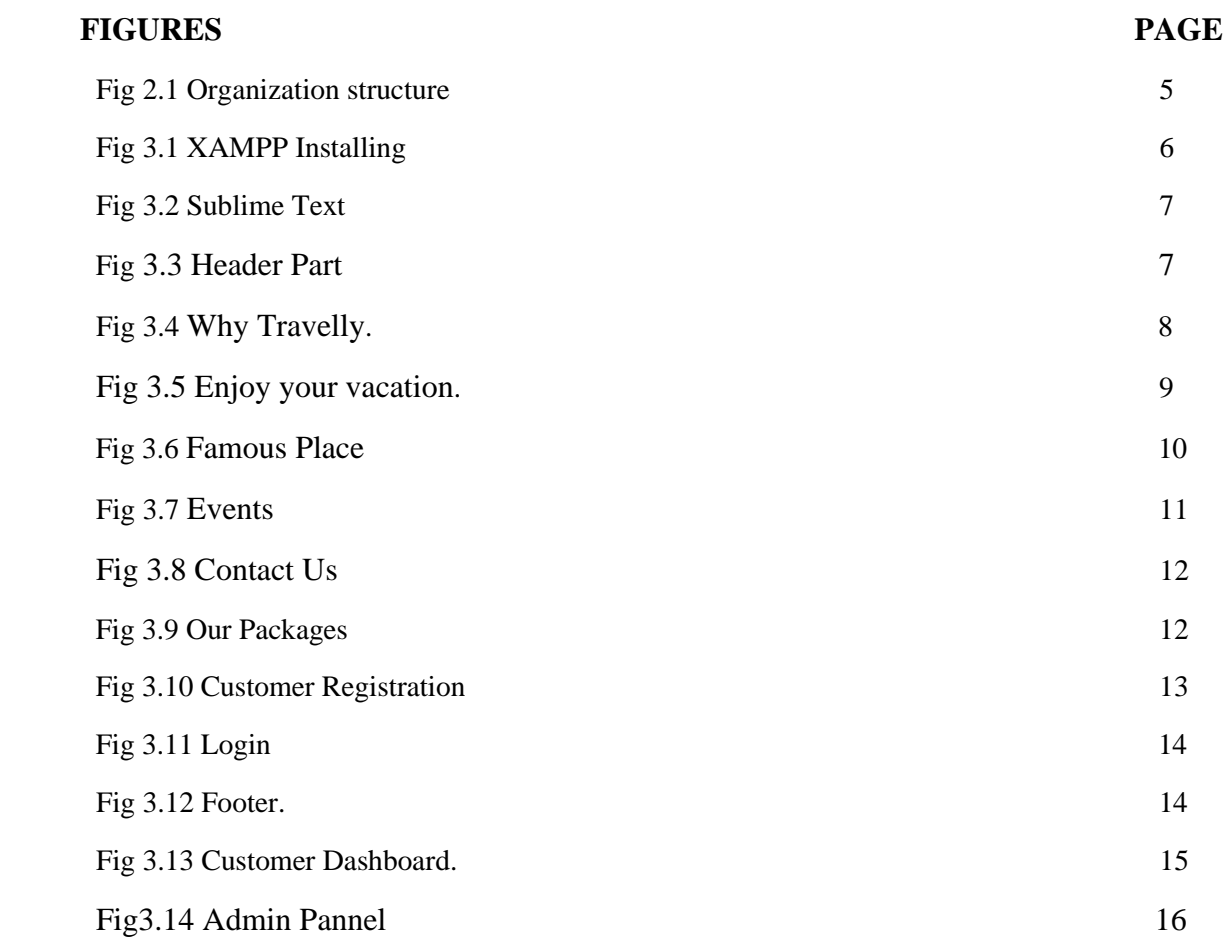

# **LIST OF TABLE** PAGE

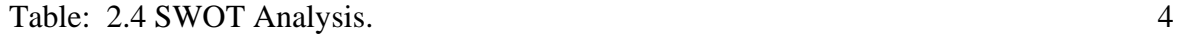

# **Chapter 1**

# **Introduction**

# **1.1 Introduction**

Internship is a platform from where I learned a lot of things. This internship gives me a brod idea about the real workplace. I learned how to face real life projects and how to solve them. This knowledge will help me to build a successful career in my future. I learned a lot of things from my university, but I learned how to implement them in real life from this internship. I learned a lot about web design and development from my university, but this internship teaches me how to implement them in real life. I learned how to make a dynamic website professionally and got many ideas about web design and development.

Here, I described about web design and development and my activeness from my internship.

# **1.2 Motivation**

This internship gives me a proper idea about web design and development. Which increase my confident. It gives me a chance to achieve practical knowledge. It also gives me an idea about real life projects and how to solve them.

I choose TechBeeo software company because it is a well reputed company. The CEO and all other stuffs are very friendly and they help me a lot to learn. Their proper guidance helps me to know about web design and development. I achieved many things from this company.

# **1.3 Internship Objectives**

- $\star$  Additional experience about the organization strategy.
- $\star$  Improve communication skills.
- $\star$  Work with others.
- $\star$  Improve professional and technical skills.
- $\star$  Addition information as a representative strategy.

#### **1.4 Internship Goals**

- $\star$  Addition information about programming language.
- $\star$  Improve programming skill.
- $\star$  Gain knowledge about the workplace conditions and working under pressure.
- $\star$  Gain knowledge about HTML, CSS, JavaScript, Php and so on.
- Gain knowledge about Adobe Photoshop.
- $\star$  Solve different types of projects.
- $\star$  Know about mysql and bootstraps.

#### **1.5 About TechBeeo Software Company**

It is an international software development company which was set up in 2012. Since its inception, the organization has made exceptional progress in developing and delivering a stream of innovative products services & solutions at the given field. Working with some of the world's top business. The company has gained a reputation as a provider of the most dependable software solutions. They help clients to improve their tasks, drive growth, and quickly adapt to changes in business demands. Its offers profound industryexplicit applications and suites, built for speed, and with an inventive client experience structure that is basic, straightforward, and exquisite. TechBeeo gives flexible deployment options that give clients a decision to maintain their organizations in the cloud, nearby, or both.

#### **1.6 Report Layout**

Here I describe about my work that I did in my internship. Here I express my whole work through different chapters. At the beginning, I described introduction, motivation, object and goals of the internship and about the company. After that I tried to represent about the organization, product and market situation and organization structure. Then I described about the project that I did in my internship.

I have also tried to discuss about how to do another project after a job. I described the problems that I faced to complete the project.

## **Chapter 2**

## **Organization**

# **2.1 Introduction**

I learned a lot of things from my university during this 4 year. I have completed a lot of courses from my university. From these courses I have realized that web design and development is the perfect choice for me. I learned the basic and academic knowledge about web design and development and Techbeeo software company gives me the opportunity to elaborate my knowledge about web design and development. Here I learned how to how to solve real life projects. From there I have learned HTML, Css, Bootstrap, Js, Php, Mysql and so on.

Now I can solve real life projects. That's why I like to thank my university and TechBeeo software company.

## **2.2 Product and Market situation**

Now-a-days many people use the internet. The numbers of internet user are increasing day by day. Millions of people browse internet every day. They want the information that they need within a short time by the internet. So, web design and development is a good choice to help people.

As the numbers of web browser are increasing people must need to design and development website and the needs of website is increasing.

Almost all small and large company use their personal website.

# **2.3 Swot Analysis**

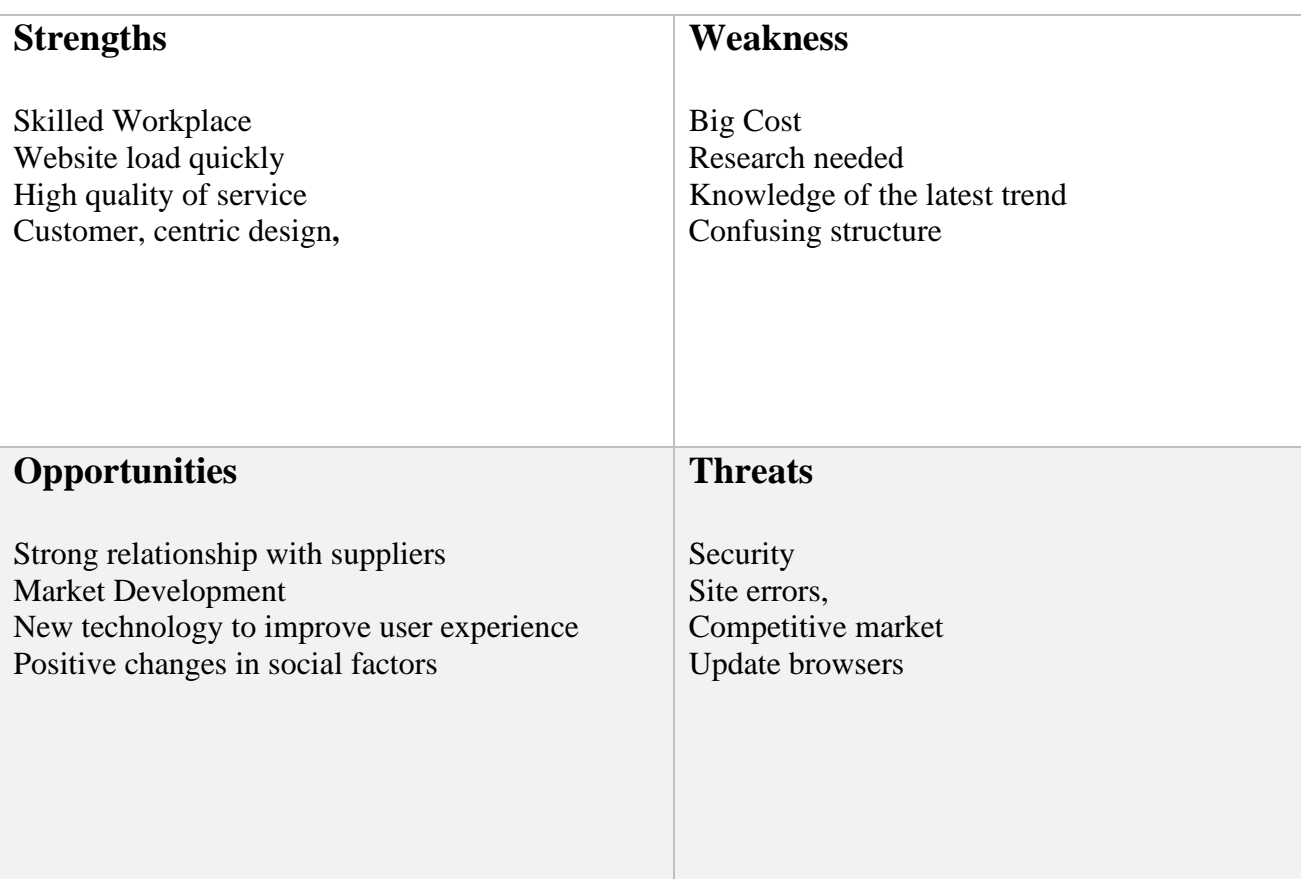

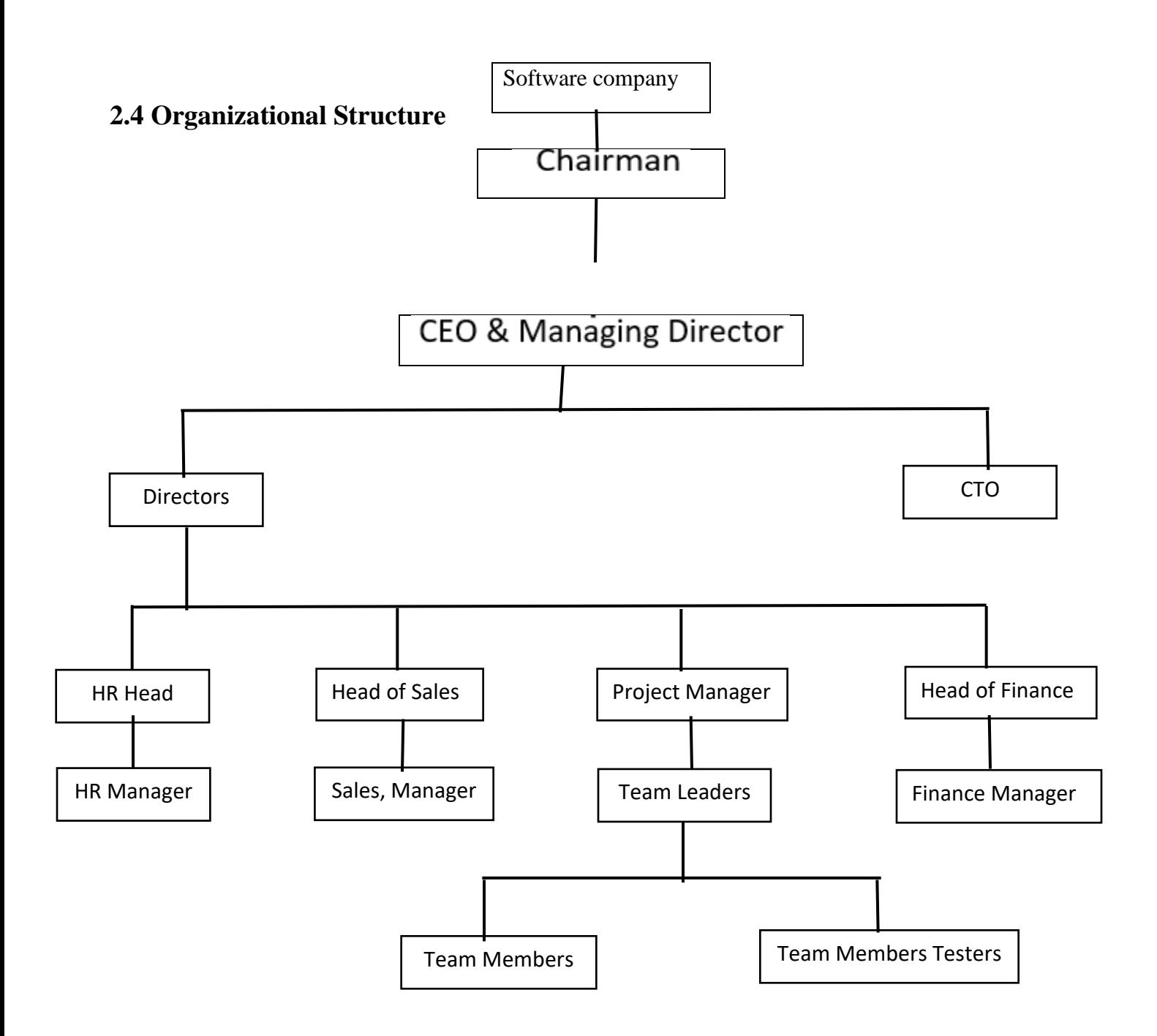

Fig 2.1: Organization structure

# **CHAPTER 3**

# **Projects and Activities**

# **3.1 Daily project Task and activities**

Techbeep software company gives me the opportunity to solve different types of projects daily. Basically, I work there as a designer and I made some part (slider) of website by raw codes. By the time, I make a project personally. Here I discussed about my daily work.

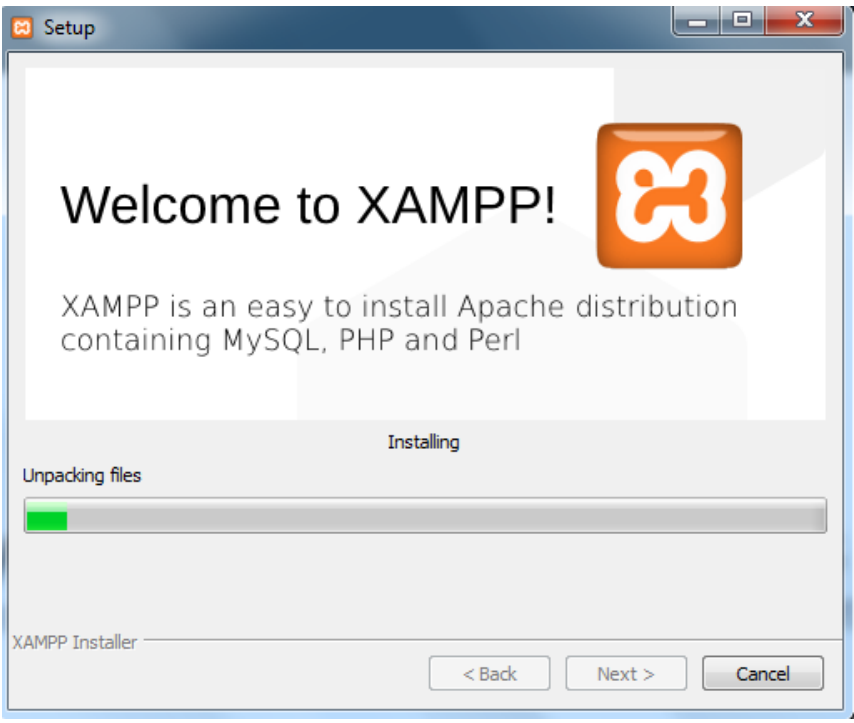

Fig 3.1 XAMPP Installing.

Xampp makes an environment to run our daily projects. It makes a http server. Without this server it is not possible to run any project. Xampp work as local host. It is free and easy to download and install.

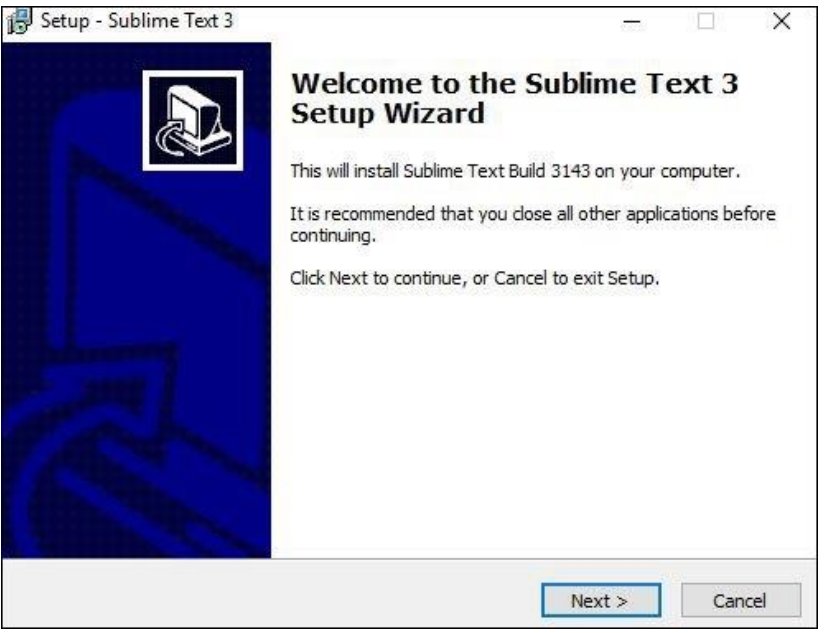

Fig 3.2 Sublime Text.

Then I install sublime text. It is a code editor software. There are also other code editor software, but I use it because it's easy to use. I install some packages on sublime text. It's help me to write code quickly. I write my code in sublime text.

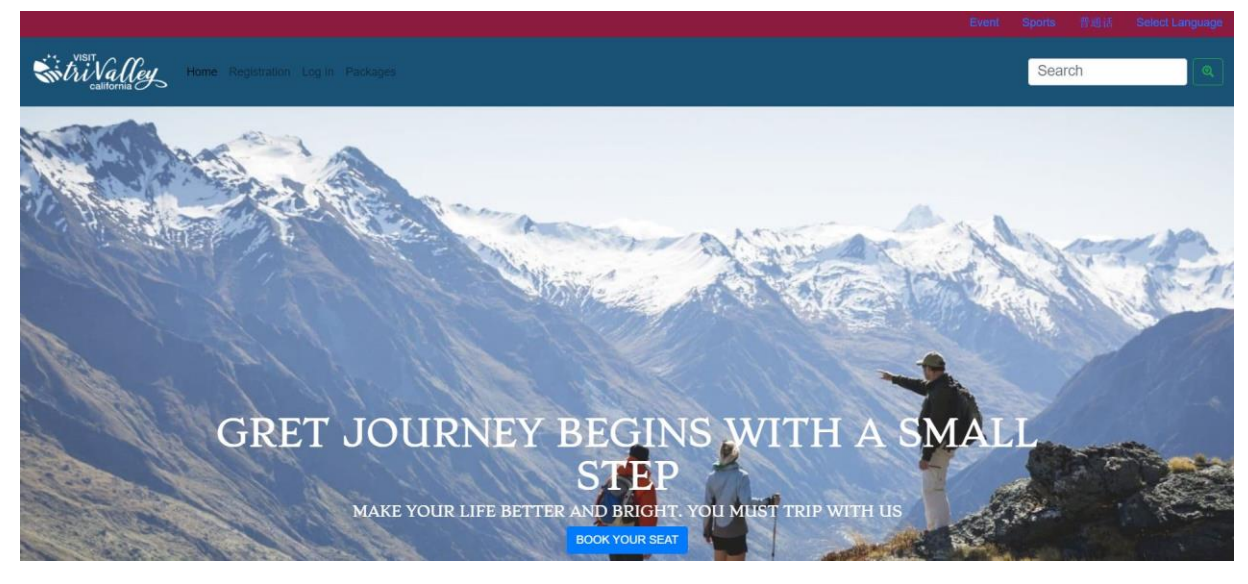

Fig 3.3 Header Part

I analysis many travel agency websites, and I follow many travel agency templates and convert them into PHP code. I divide them in different section and complete the section with HTML, CSS, with other languages and also use some plugins. It is the Header part of the website. Here customer can select events, sports, and language. Then there is a sticky navbar with customer login and registration option. Customers can see current packages by clicking packages. There is also a home and search button. Then there is a background image with a button name book your seat.

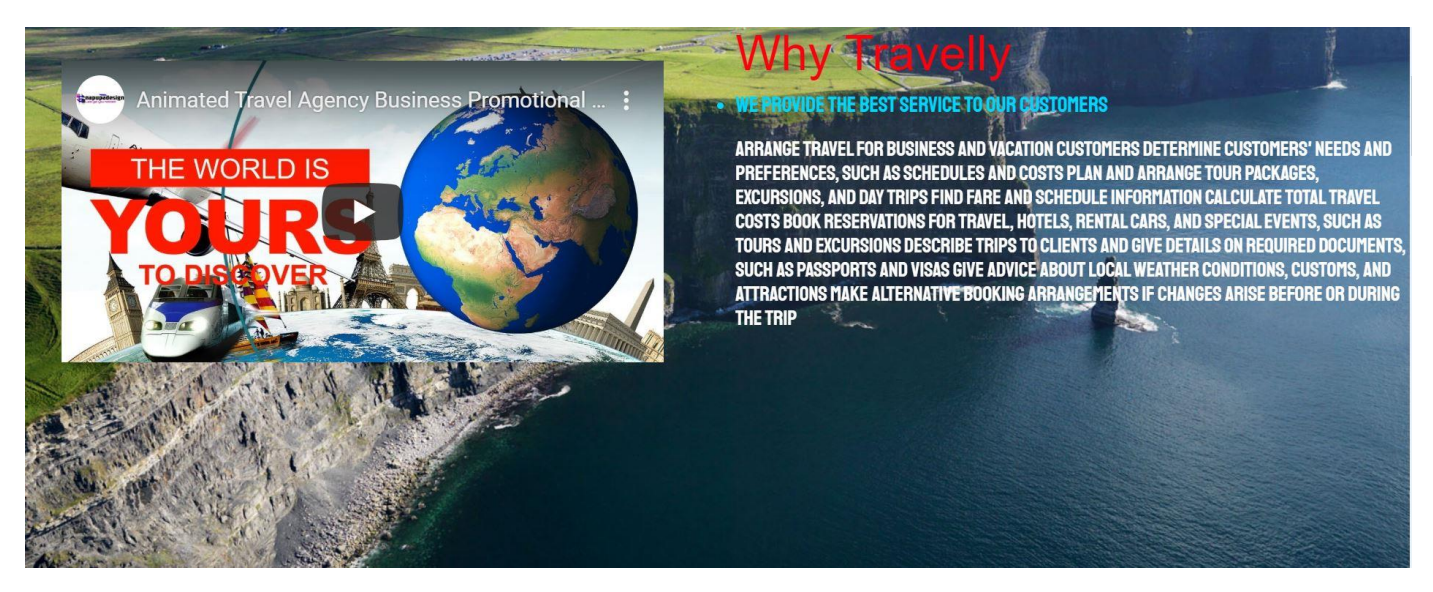

Fig 3.4 Why Travelly

It is the second slider of the website. Here I describe why customer should take our services. There is a video about the company. There is also a fixed background image. Here I use wow js and animated.Css for animation.

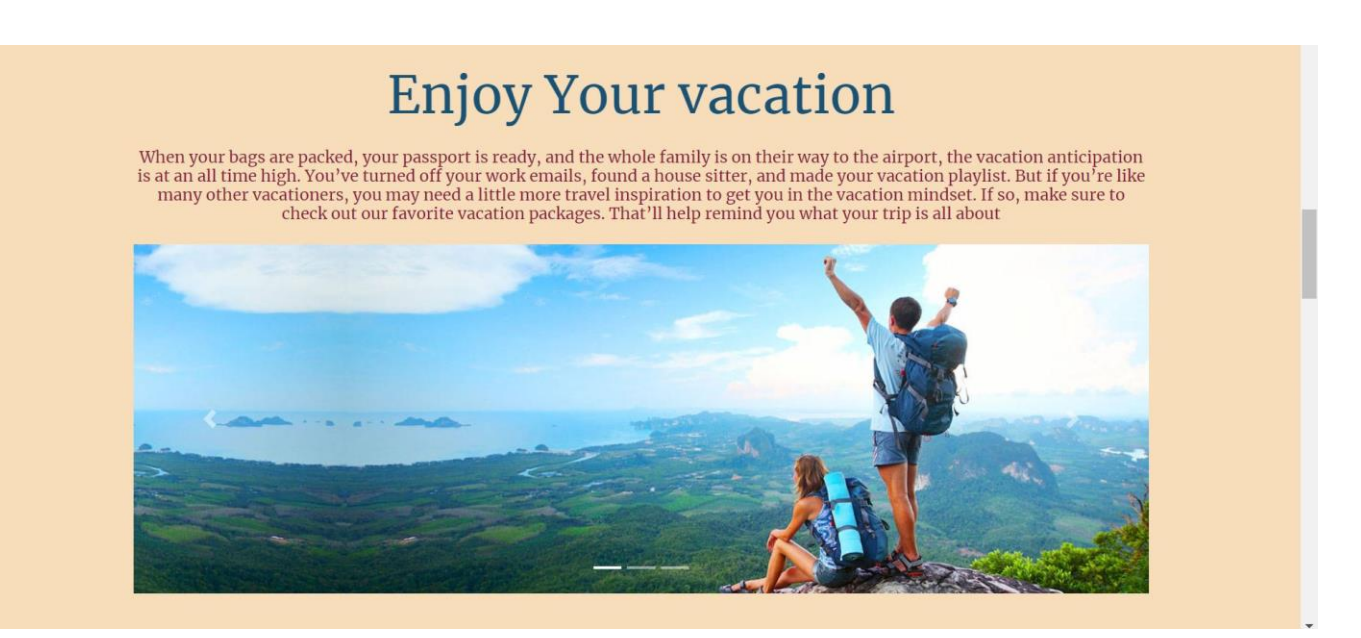

Fig 3.5 Enjoy your vacation

Here I describe the enjoyable moment of a traveler. Here I use bootstrap carousal with some images which is fully responsive. These images will move automatically. Customers also can change the images by the previous and continues button.

©Daffodil International University 9

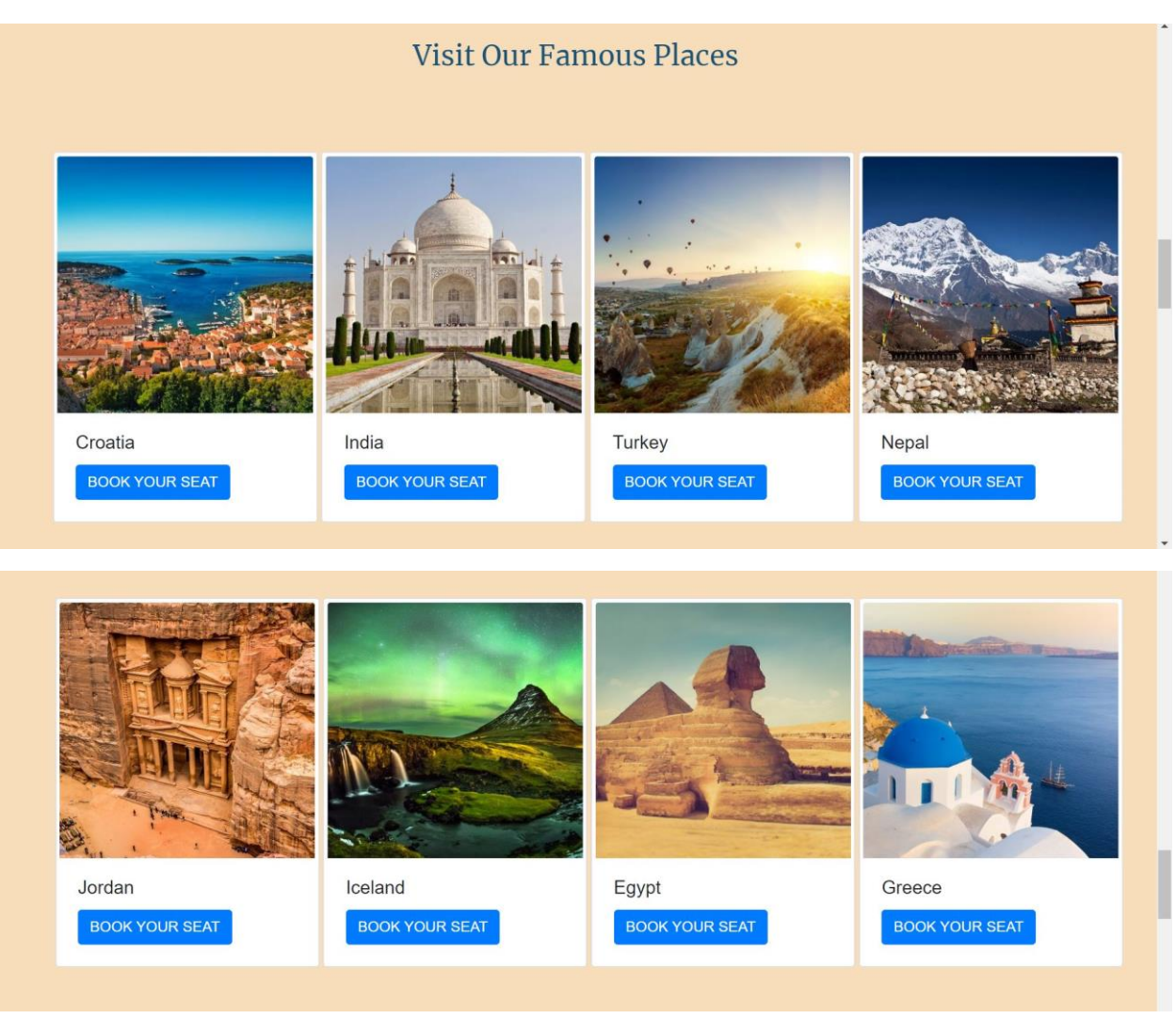

Fig 3.6 Famous Places

I use this slider as a photo gallery. Where the customer can see some famous places and they can choose their favorite package from here. The customer can book their package by clicking the button BOOK YOUR SEAT. Here I use bootstrap card option.

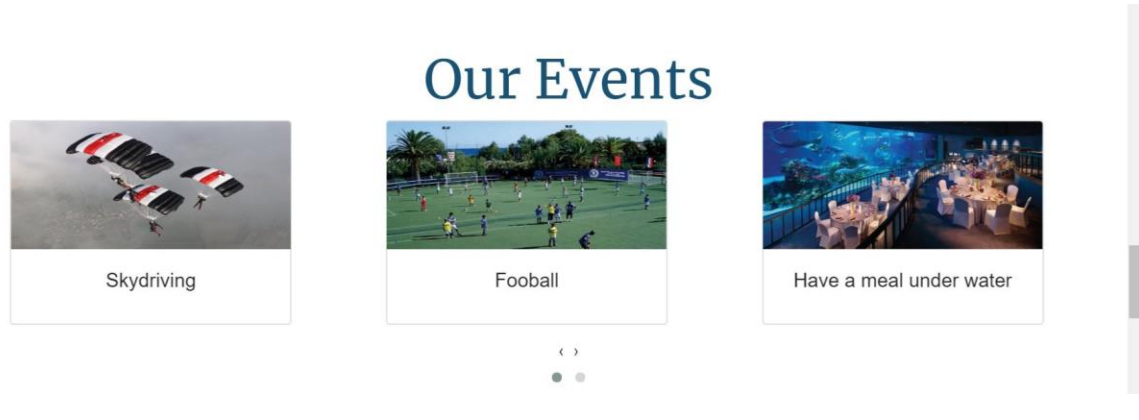

Fig 3.7 Events

In this slider customer can see some events of the packages.A Customer can choose their favorite events from here. There I use wow Js for moving the images. I also adjust the images for different size of devices. Wow Js is a JavaScript plugin. I also use bootstrap card option.

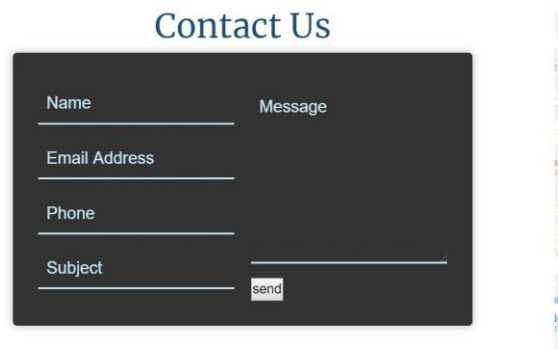

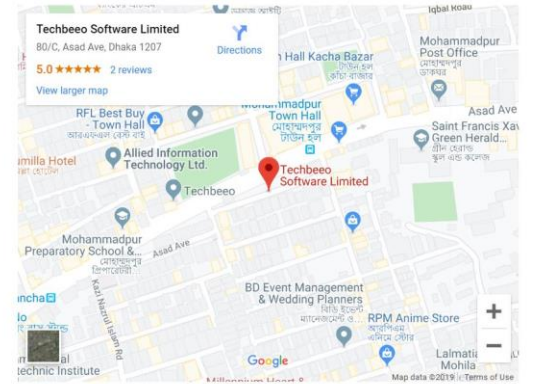

Fig 3.8 Contact Us

Customers can communicate directly with admin by contact us from. After giving customers name, email, phone, subject customer can send their message or questions to the admin. After got the message from customer admin will take necessary steps. Here customer can also see the location of the office by google map. Which helps customers to find out the office.

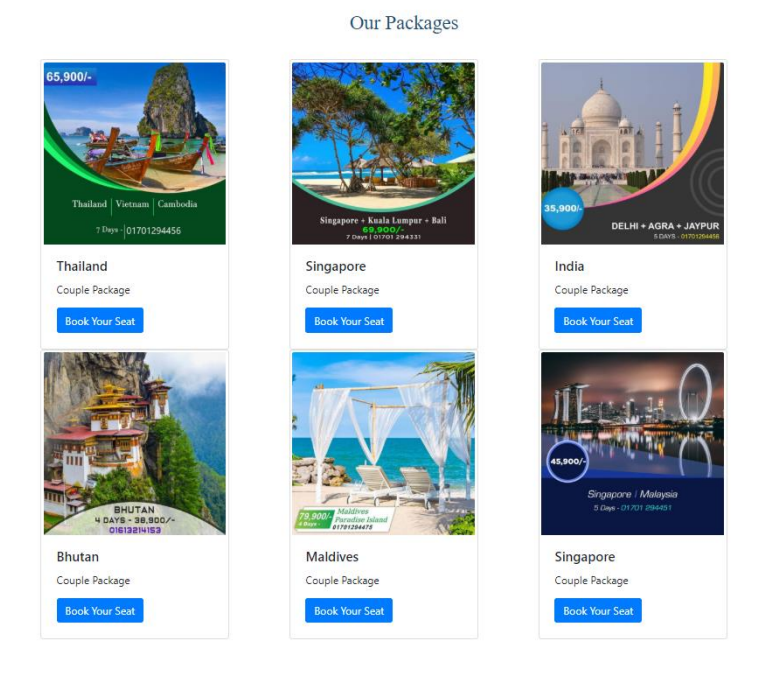

Fig 3.9 Our Packages

Customer can see our packages from this slider and they can they can select where they want to travel. The customer can book their favorite package by clicking Book Your Seat. But customers need to login first to book their favorite package. After complete their registration they can see a message Your Registration Success. If they click Book Your Seat without login, they can see a message please login.

| Sign up<br>Log in                                                                                     |
|----------------------------------------------------------------------------------------------------|
| Name                                                                                                  |
| Dedar Alahi                                                                                           |
| <b>Email address</b>                                                                                  |
| riad@gmail.com                                                                                        |
| We'll never share your email with anyone else.                                                        |
| Gender                                                                                                |
| ● Male ● Female                                                                                       |
| <b>Address</b>                                                                                        |
| Dhaka Bangladesh                                                                                      |
| Create password                                                                                       |
| .                                                                                                    |
| Confirm password                                                                                      |
|                                                                                                    |
| Sign Up                                                                                               |
| By clicking the 'Sign Up' button, you confirm that you accept our<br>Terms of use and Privacy Policy. |
| Have an account? Log In                                                                               |

Fig 3.10 Customer Registration

Customer can register from this slider. To register customer must give their information like name, email, gender, address and password. The information will save in database. After complete their register they can login in to customer dashboard and can book heir seat.

# Please Sign In

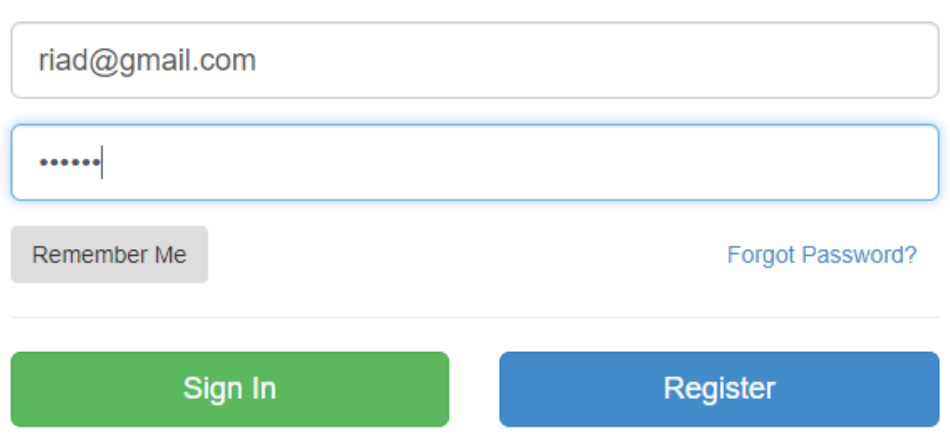

Fig3.11 Customer Login

If the customer is already registered then they can login from this slider. They can login with their registered email and password. If they do not have any registered account then they can not login. If they do not have any account then they can register by clicking register.

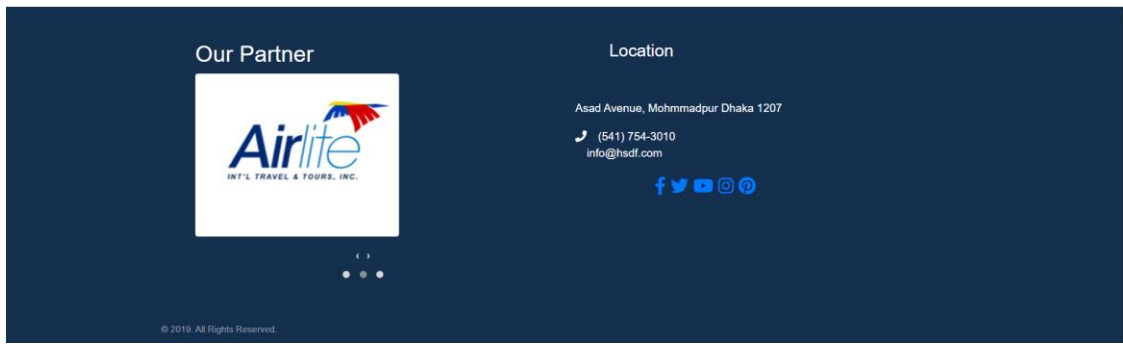

Fig 3.12-Footer

From footer customer can see the location of the office and partners. Customers can communicate by clicking on the icon of face book twitter you tube.

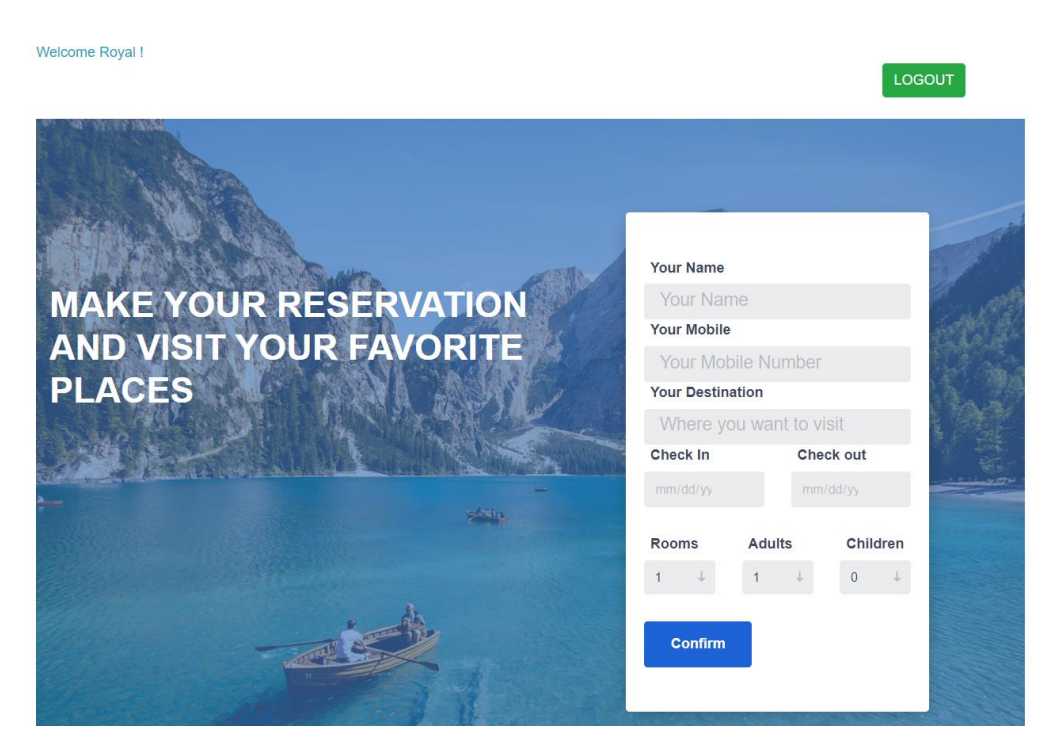

Fig3.13 Customer dashboard

After login the customer can see their name at the top. From here a customer can book their favorite package their travel date and also can comment. They can also logout from this slider by click logout. No one can access here without registration and login.

# **3.2 Challenges**

It is difficult to learn all about web design and development within this short time. It is not easy to make something new and unique. I tried to solve the problems that I face with my creativity.

Web developers face many difficulties during their project. I have also faced these difficulties. I needed to take good care so, that it would look as wonderful, just as easy to understand and speed is likewise ordinary. As the technology updating day by day it is difficult to work closely with it. Work at The Techbeeo software company with new people and new environment is a big challenge for me. I have learned a lot of things from my university and techbeeo software company. So it is also challenging to remember all the things.

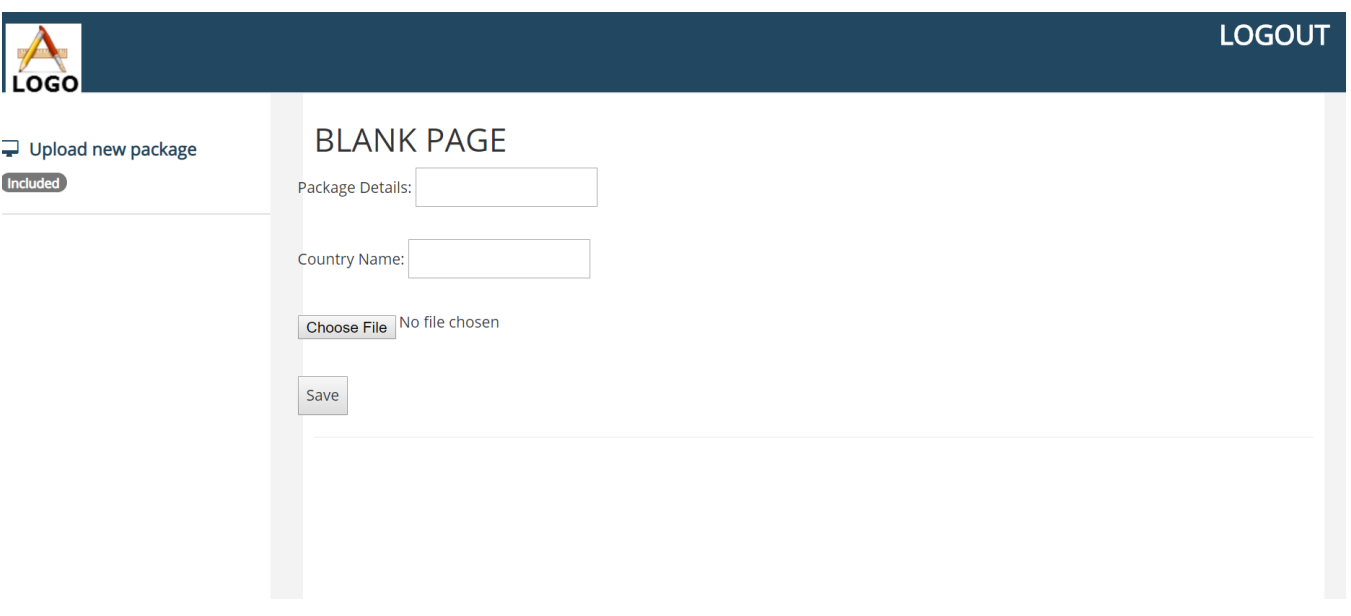

Fig3.14 Admin Pannel

An admin can login here an he can upload new travel packages. They can also give the details of the packages , country name and also can upload an image of the package.

#### **CHAPTER 4**

#### **COMPETENCIES & SMART PLAN**

#### **4.1 COMPETENCIES EARNED**

To accomplish something great is not an easy work. There are a huge number of website with a good quality. I face them and tried to prepare myself as good as I can. As I am beginner, I need to learn a lot about this field to make me more skillful.

#### **4.2 My Smart plan**

- $\rightarrow$  You need to research about website and try to improve the quality of the website.
- $\rightarrow$  Be aware about the design it should be unique.
- $\rightarrow$  I should be aware about the update version and work with the latest version.
- I should enhance my knowledge and should learn more and new languages for web development.

The greatest thing is, to accomplish something great. I need to practice and research more. The technology updates daily. I need to keep myself update with new technology to survive in the competition of large market.

©Daffodil International University 17

#### **CHAPTER 5**

#### **CONCLUSION & FUTURE CAREER**

#### **5.1 CONCLUSION**

This internship gives me huge opportunity to learn. This knowledge will help me to solve any web design related problems. This internship taught me how to communicate with other. Here I solve real life project which make me confident. The knowledge that I achieved from Techbeeo software company that will help me in my future career and also helps me to work other software company.

### **5.2 SCOPE FOR FUTURE CAREER**

As a fresher it is very difficult to get a good job. The job sector is very much competitive. It is very difficult to get a job without real life experience. Internship gives the chance to gather experience which helps a fresher to build a bright career.

## **REFERENCES**

#### **Internship Objective**

[1] Internship Objective at *https://www.scribd.com/document/238730976/Internship-Report-on web-development* [Last access 10 November 2019] [2] Organizational Structure at *[http://techbeeo.com/](http://techbeeo.com/vision.php) director.php*

[3] Introduction to the Company at *<http://techbeeo.com/vision.php>*

[4] Report Layout at *[https://scholarshipfellow.com/internship-report-internship-report-sample-format](https://scholarshipfellow.com/internship-report-internship-report-sample-format-example/)[example/](https://scholarshipfellow.com/internship-report-internship-report-sample-format-example/)*

[5] Product and Market Situation at *https://www.marketresearch.com/Technology-Media c1599/Software-Enterprise-Computing-c1600/Web-Design-Development-c652/*

[last accessed 2 March 2019]

[6] SWOT analysis at *<https://blog.catmedia.com/designing-for-a-target-audience>*

[last accessed 4 March 2019]

[7] Organizational Structure at *https://www.piit.us/en/meet\_our\_team* [last accessed 6 March 2019]

[8] xampp install at *https://www.wikihow.com/Install-XAMPP-for-Windows* [last accessed 7 March 2019]

[9] Challenges at *https://dzone.com/articles/challenges-for-web-developers* [last accessed 13 March 2019]

[10] Install sublime text at *<https://www.sublimetext.com/3>*

©Daffodil International University 19

#### **Appendix A: Internship Reflection:**

Basically, two options were in front of me, one is an internship and another one is projected on anything. I like Internship. Because here I get the experience of doing real work which was very useful for me. Because it will help me learn the work and office rules simultaneously. I think that will play a helpful role in my career in the future. That's why I liked People Techbeeo because it is a good quality Software Company. Which provides good service and now it is a reputed organization. That's why I have planned to internship here. I chose web development to do internship because it is now a service that is used most often. By doing this, I can showcase my work experience around the whole world. I believe that with the knowledge I have gained from here I will be able to work directly on a professional project. Finally, I want to say, I feel lucky to be working with the team and sincerely thank the Techbeeo software company for giving this opportunity.

### **Appendix B: Company Detail:**

TechBeeo is a software development company which was set up in 2012. Since its inception, the organization has made exceptional progress in developing and delivering a stream of innovative products services & solutions at the given field. Working with some of the world's top business. The company has gained a reputation as a provider of the most dependable software solutions. They help clients to improve their tasks, drive growth, and quickly adapt to changes in business demands. Its offers profound industryexplicit applications and suites, built for speed, and with an inventive client experience structure that is basic, straightforward, and exquisite. TechBeeo gives flexible deployment options that give clients a decision to maintain their organizations in the cloud, nearby, or both.